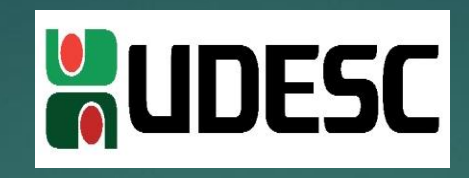

# UNIVERSIDADE DO ESTADO DE SANTA CATARINA Pró-reitoria de Ensino Coordenadoria de Avaliação Institucional Coordenadoria de Informação e Registro Discente

# TUTORIAL SISTEMA ENADE

Prezados (as) Chefes de Departamento,

Encaminhamos a seguir, um tutorial para acesso ao Sistema ENADE.

Primeiramente, acesse o site [http://enade.inep.gov.br](http://enade.inep.gov.br/)

Click em "Entrar com gov.br", identificado com a seta.

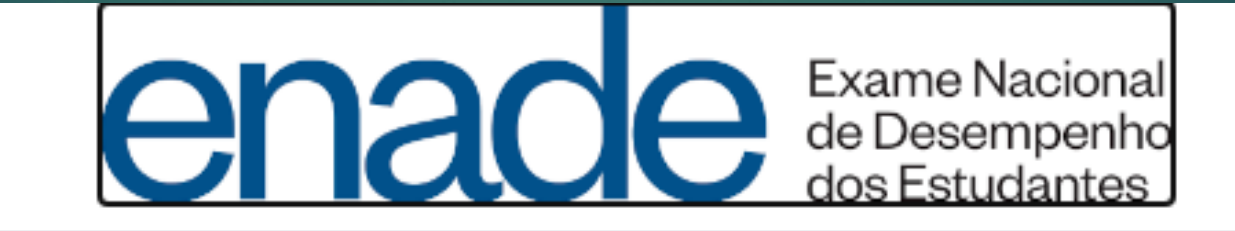

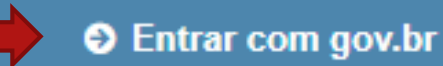

**O** Orientações Gerais

**O** Relatórios

#### Acessar como coordenador

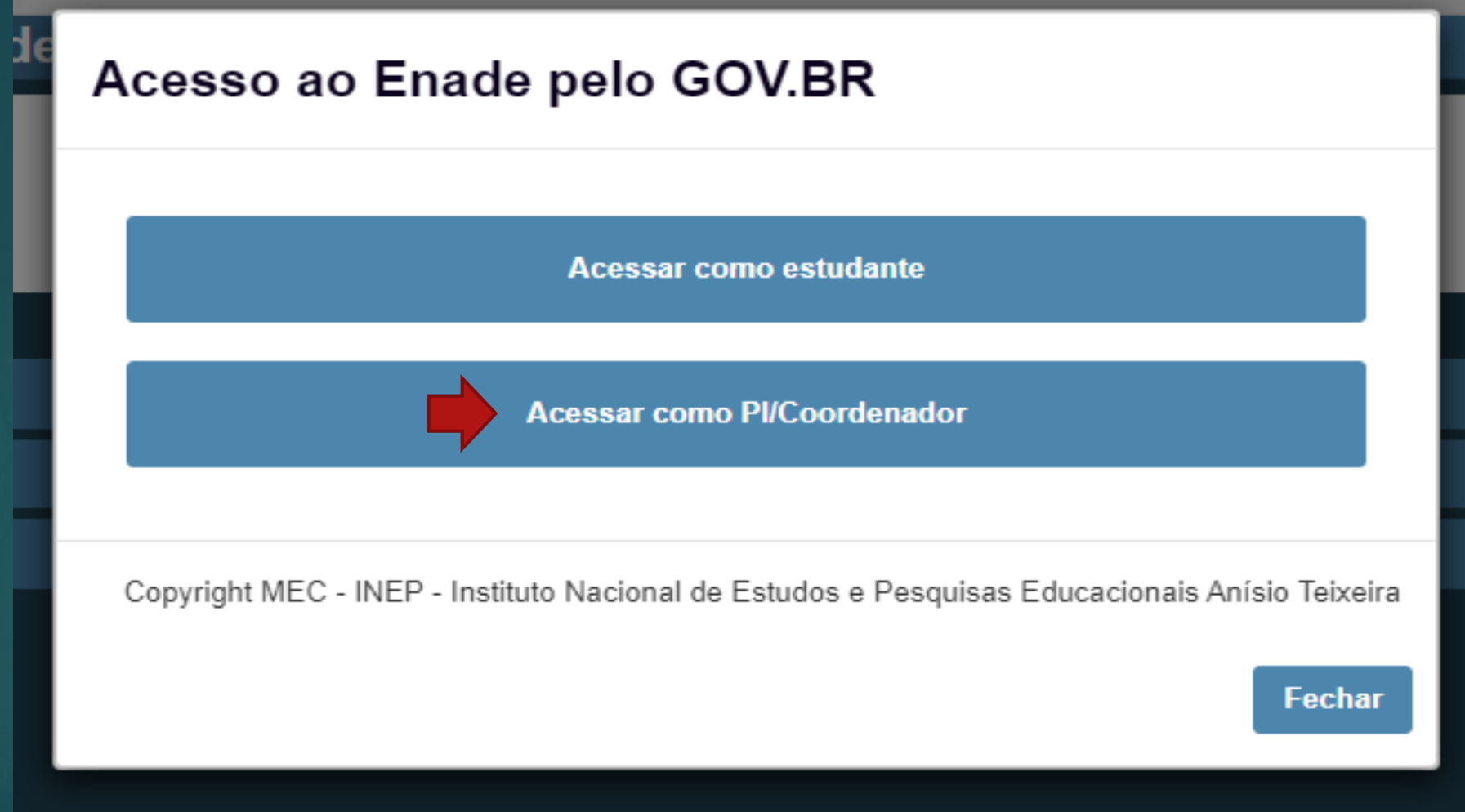

# Caso já tenha cadastro no site do governo, informar CPF e senha para login

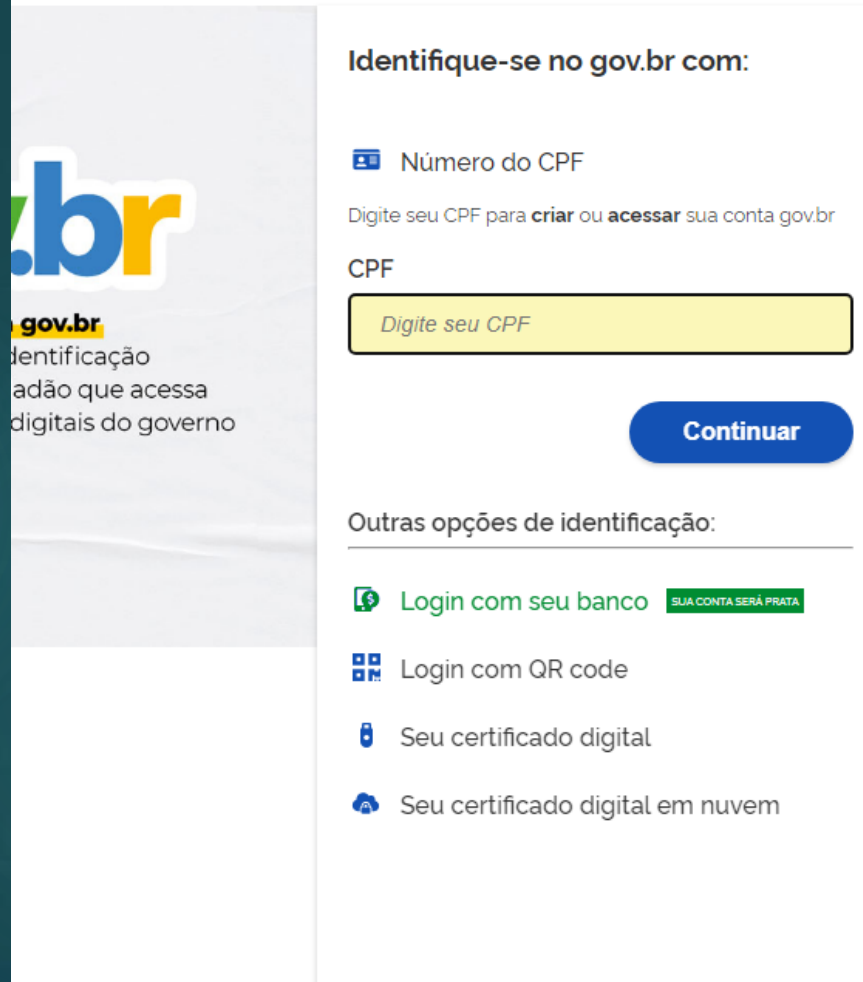

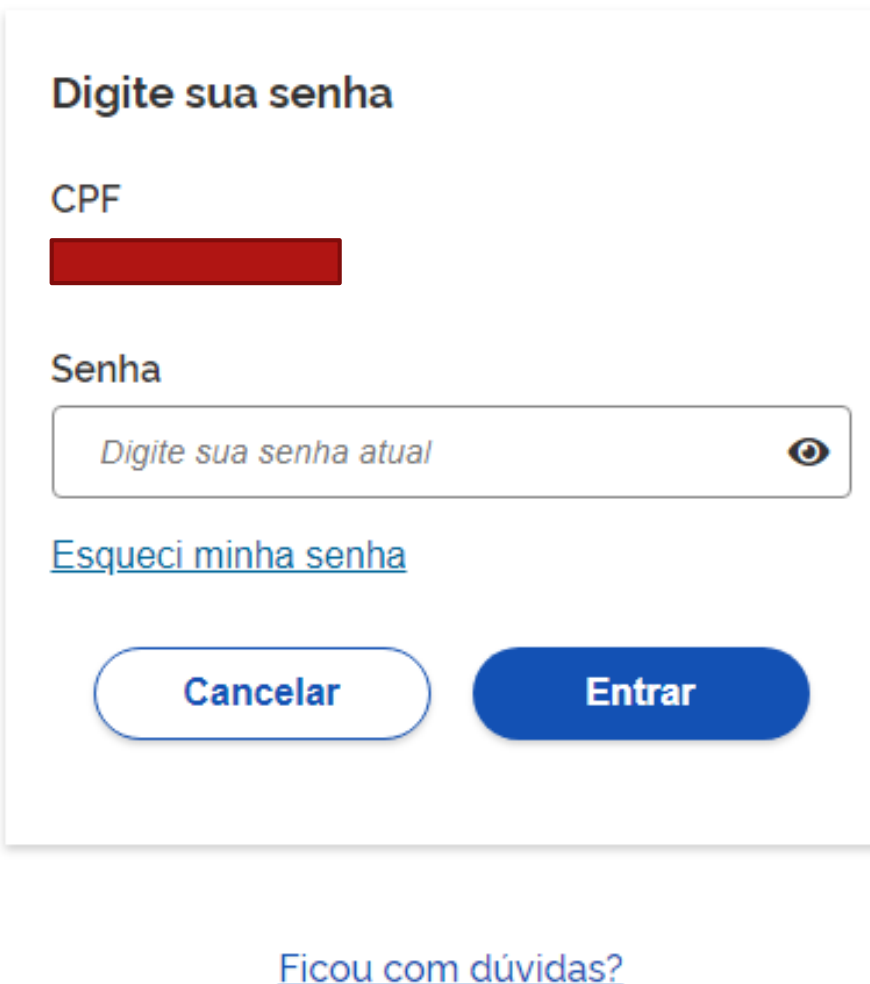

## Caso precise realizar seu cadastro no gov.br deve acessar a página <https://enade.inep.gov.br/enade/#!/cadastrarCoordenador>

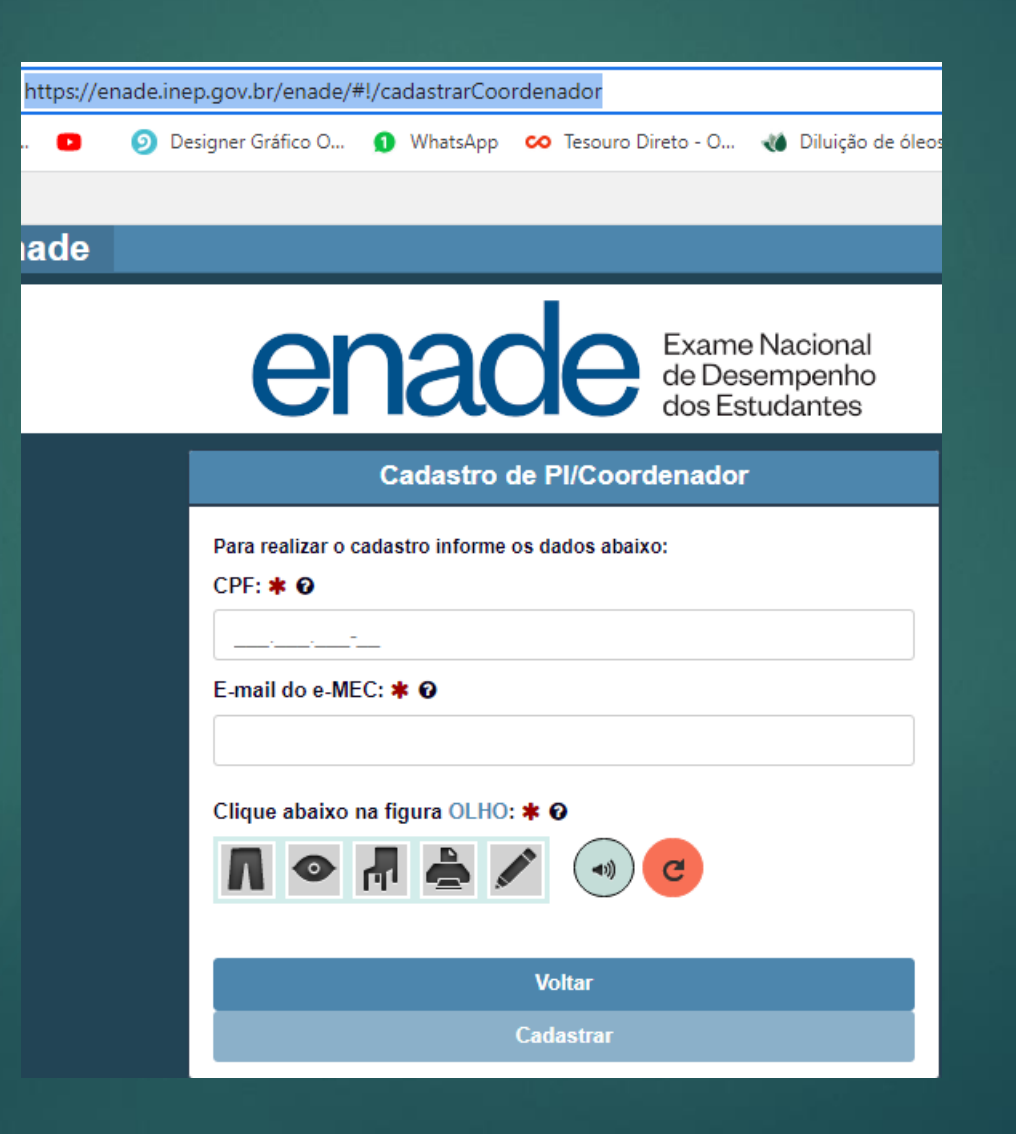

# E estará com acesso as ações necessárias no processo de inscrição e acompanhamento do ENADE

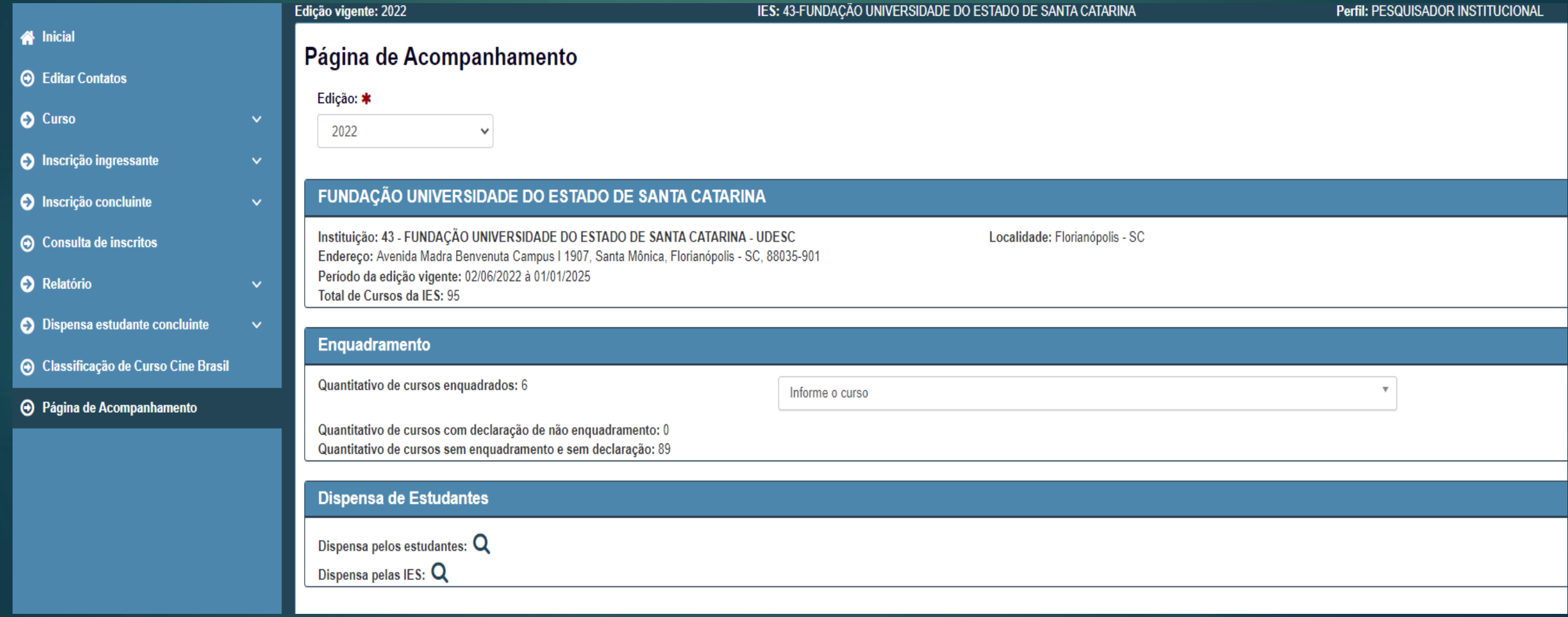

Dúvidas entrar em contato com Liliane: E-mail: [liliane.martins@udesc.br](mailto:liliane.martins@udesc.br) Telefone: 48 3664-8124

**Pró-Reitoria de Ensino Coordenadoria de Avaliação Institucional Coordenadoria de Informação e Registro Discente**